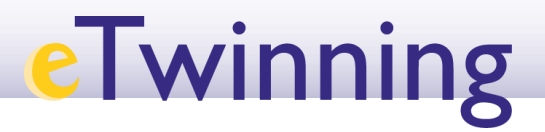

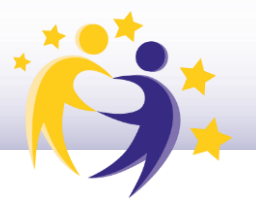

## **Cómo borrar un socio de un proyecto**

## **Observaciones previas**

- Los socios fundadores del proyecto son los únicos socios que no se pueden borrar.
- Los socios fundadores y los socios con perfil de "**Administrador**" pueden borrar a otros socios.

Para borrar al socio:

**1)** Accede al **TwinSpace** de tu proyecto desde "**Mis TwinSpaces**" ("*My TwinSpaces"*). Haz clic en el proyecto del que quieras eliminar un socio.

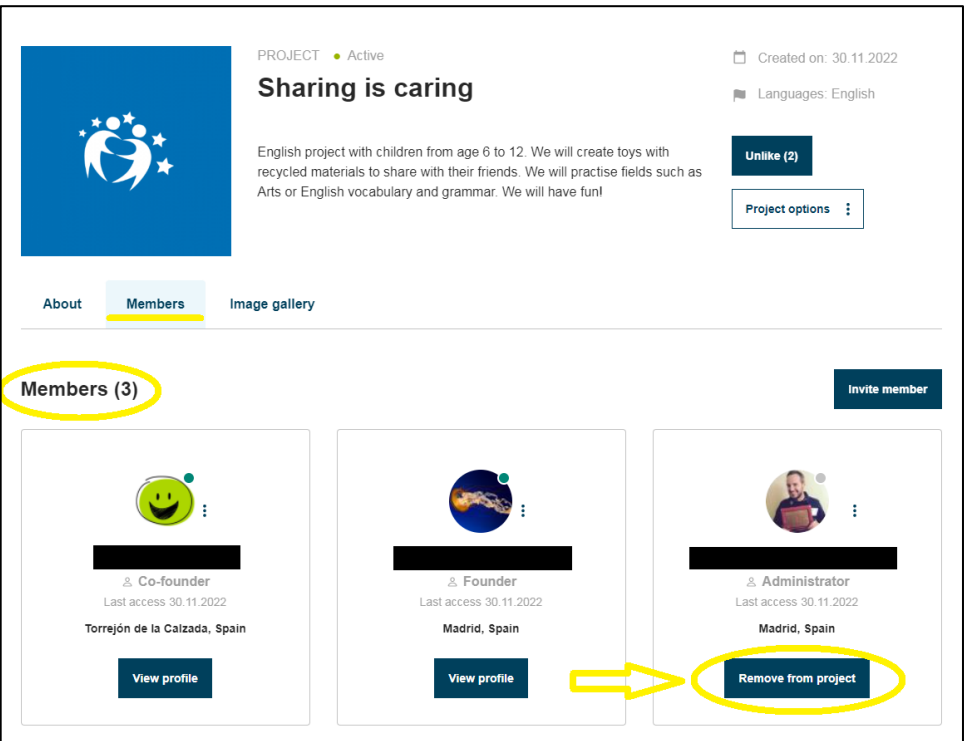

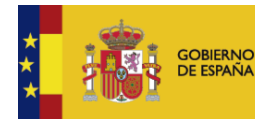

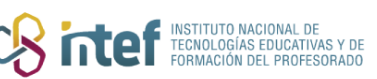

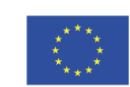

## **eTwinning**

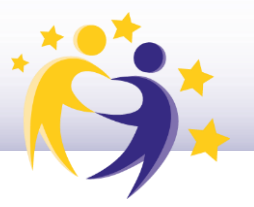

Haz clic en "Miembros" ("Members"). En la lista que aparece, y en la parte  $2)$ inferior del nombre de cada socio, verás el perfil que tiene ("Miembro" o "Administrador"/"Member" o "Administrator") y debajo encontrarás la acción "Borrar del proyecto" ("Remove from project"). Haz clic en "Borrar"  $("Remove").$ 

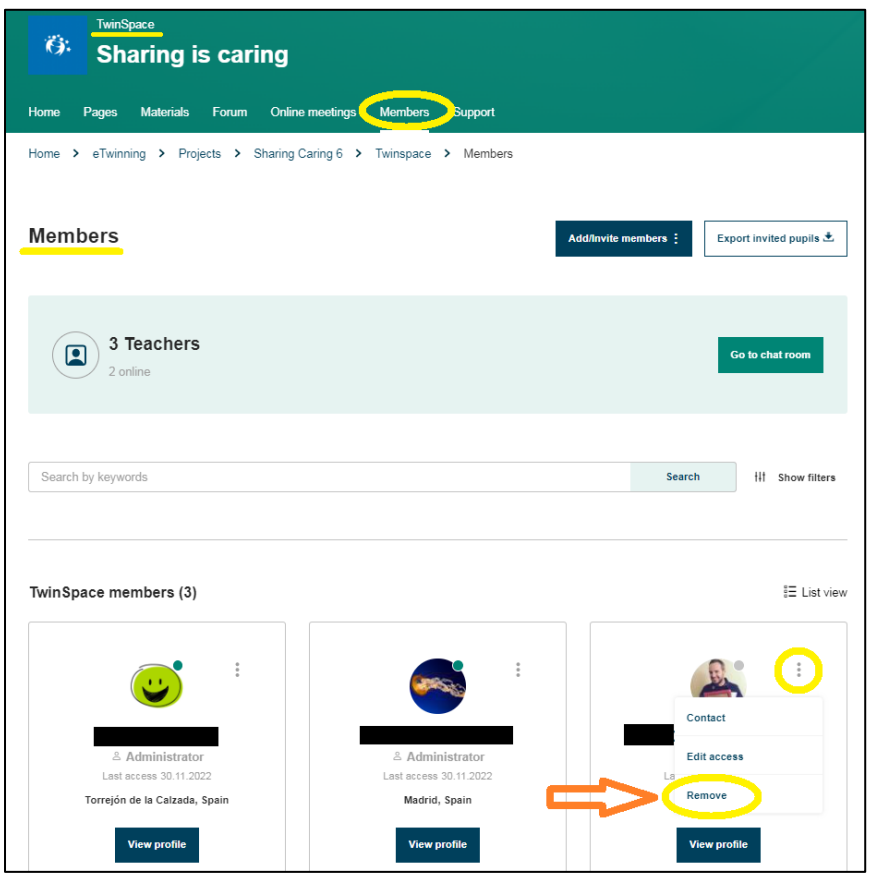

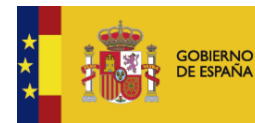

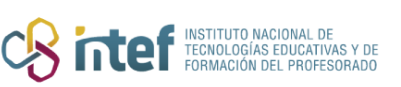

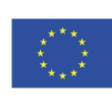

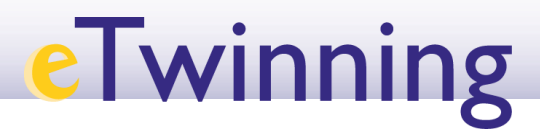

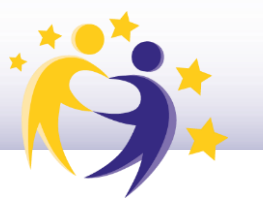

**3)** El sistema te devuelve este mensaje:

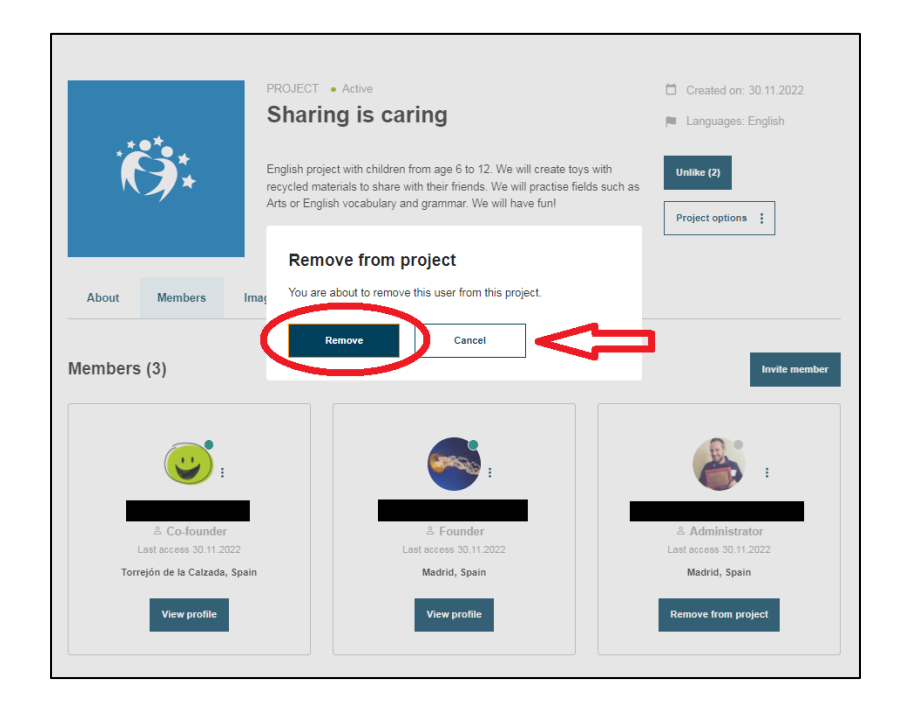

**4)** Al seleccionar **Borrar/***Remove,* te aparece este mensaje:

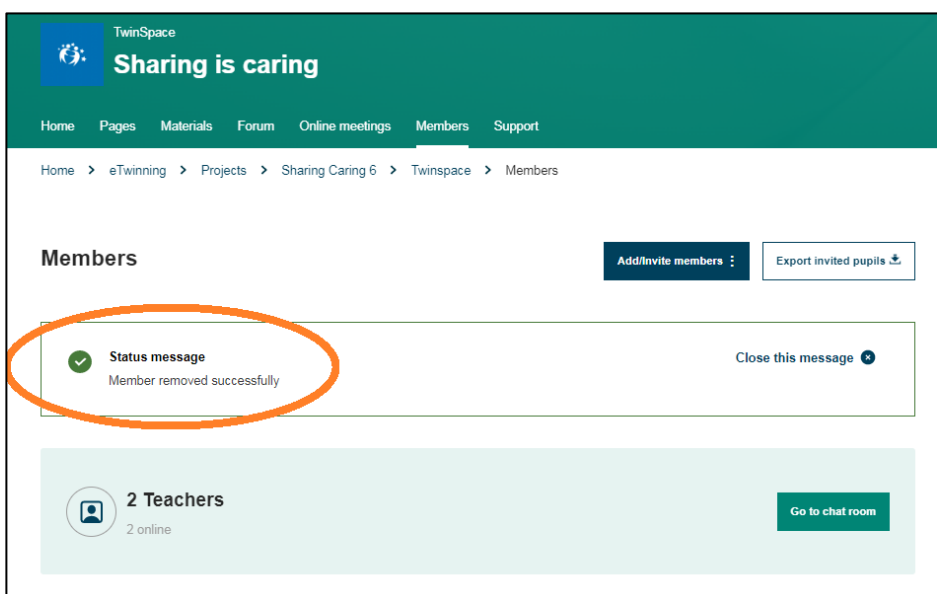

**5)** Comprueba que el socio ya no está entre los miembros del proyecto.

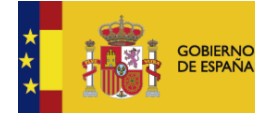

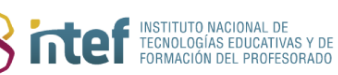

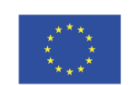